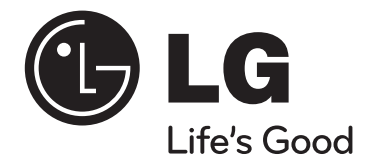

⊕

# **Käyttöopas XB14 (XB14-D0U, XBS14V)**

 $\bigoplus$ 

⊕

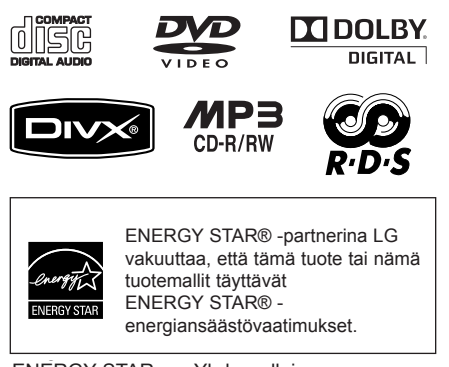

ENERGY STAR® on Yhdysvalloissa rekisteröity tavaramerkki.

SUOMI

⊕

P/NO: MFL62886107

♠

## **Turvaohjeet**

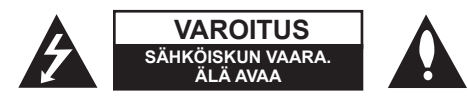

#### **VAROITUS :** VOIT VÄHENTÄÄ SÄHKÖISKUN VAARAA SEURAAVASTI : ÄLÄ IRROTA KANTTA (TAI TAKAOSAA). LAITTEEN SISÄLLÄ EI OLE KÄYTTÄJÄN HUOLLETTAVIA OSIA. PYYDÄ HUOLTOAPUA PÄTEVÄLTÄ HENKILÖSTÖLTÄ.

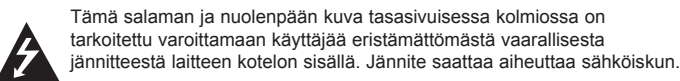

Huutomerkki tasasivuisessa kolmiossa on tarkoitettu kertomaan käyttäjälle, että laitteen mukana toimitetuissa käyttöoppaissa on tärkeitä käyttöä ja huoltoa koskevia tietoja.

**VAROITUS :** VOIT VÄLTTÄÄ TULIPALON JA SÄHKÖISKUN VAARAN SEURAAVASTI : ÄLÄ ALTISTA TÄTÄ LAITETTA SATEELLE TAI KOSTEUDELLE.

**VAROITUS :** Älä asenna tätä laitetta suljettuun tilaan esimerkiksi kirjahyllyssä.

**VAROITUS:** Älä tuki tuuletusaukkoja. Asenna laite valmistajan ohjeiden mukaisesti. Kaapin raot ja aukot on tarkoitettu tuuletukseen sekä laitteen luotettavan toiminnan varmistamiseen ja laitteen suojaamiseen ylikuumenemiselta. Aukkoja ei saa koskaan tukkia asettamalla laite sängylle, sohvalle, matolle tai vastaavalle alustalle. Laitetta ei saa sijoittaa kiinteään rakenteeseen, kuten kirjahyllyyn tai telineeseen, ellei tuuletusta ole järjestetty tai valmistajan ohjeita noudatettu.

#### **VAARA:** Tässä tuotteessa käytetään lasertekniikkaa.

Tuotteen oikean käytön varmistamiseksi lue käyttöohjekirja huolellisesti ja säilytä se myöhempää tarvetta varten. Jos laite vaatii huoltoa, ota yhteys valtuutettuun huoltopisteeseen.

Muiden kuin tässä määritettyjen säätimien tai menettelyjen käyttö tai säätöjen teko voi saada aikaan altistuksen vaaralliselle säteilylle.

Välttyäksesi lasersäteen kohdistumiselta suoraan itseesi älä yritä avata koteloa. Jos avaat laitteen, voit altistua lasersäteilylle.ÄLÄ KATSO SÄDETTÄ KOHTI.

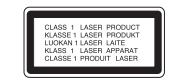

**VAARA:** Tätä laitetta ei saa altistaa vedelle (vuotavalle tai roiskevedelle) eikä sen päälle saa sijoittaa nesteillä täytettyjä esineitä, kuten maljakoita.

#### **VAROITUS koskien virtajohtoa**

#### **Useimmat laitteet suositellaan liitettäväksi omaan virtapiiriin;**

Se tarkoittaa yhtä pistorasiaa, joka syöttää virtaa ainoastaan kyseiseen laitteeseen, ja jossa ei ole muita pistorasioita tai haaraliittymiä. Lue käyttöoppaan teknisten tietojen sivu ja varmistu asiasta. Älä ylikuormita pistorasioita. Pistorasioiden ylikuormitus, löysät tai vaurioituneet pistorasiat, jatkojohdot, kuluneet ja rispaantuneet virtajohdot tai murtunut sähköjohdon eriste ovat vaaraksi. Mikä tahansa näistä saattaa aiheuttaa sähköiskun tai tulipalon. Tarkista säännöllisesti laitteen virtajohto, ja jos se näyttää vaurioituneelta tai heikentyneeltä, vedä pistoke irti pistorasiasta, älä jatka laitteen käyttöä, vaan vaihdata johto uuteen tarkalleen samanlaiseen osaan valtuutetussa huoltopisteessä. Suojaa virtajohto fyysiseltä tai mekaaniselta väärinkäytöltä niin, ettei se kierry tai mene tiukalle mutkalle ja ettei sitä pistetä, jätetä puristuksiin oven väliin tai sen päälle astuta. Kohdista huomio erityisesti pistokkeisiin, pistorasioihin ja kohtaan, jossa virtajohto tulee ulos laitteesta. Päävirta katkaistaan laitteesta vetämällä virtajohdon pistoke irti pistorasiasta. Varmista tuotetta asennettaessa, että virtajohdon pistokkeeseen pääsee helposti käsiksi.

#### "Tämä laite on varustettu irrotettavalla paristolla tai akulla. **Pariston tai akun irrottaminen laitteesta turvallisella tavalla:**

Poista vanha paristo tai akkupakkaus ja asenna se takaisin noudattamalla näitä vaiheita päinvastaisessa järjestyksessä. Ympäristön saastumisen estämiseksi ja mahdollisten terveydelle haitallisten vaikutusten välttämiseksi, on vanhat paristot tai akut hävitettävä toimittamalla ne keräyspisteisiin tai kierrätyssäiliöihin. Älä hävitä paristoja tai akkuja kotitalousjätteen tai muun sekajätteen kanssa. Suosittelemme, että käytät paikallista ja ilmaista paristojen ja akkujen palautusjärjestelmää." Älä altista akkua liialliselle kuumuudelle kuten suoralle auringonvalolle, tulelle tai vastaavalle.

#### **Vanhojen laitteiden hävittäminen**

1. Tämä merkki tuotteessa tarkoittaa, että tuote kuuluu sähkö- ja elektroniik-kalaiteromusta annetun EU-direktiivin 2002/96/EC soveltamisalaan.

2. Kaikki sähkö- ja elektroniikkatuotteet on hävitettävä erillään

 yhdyskuntajätteestä valtion tai paikallisten viranomaisten valtuuttamien keräysasemien kautta.

- 3. Vanhan laitteen asianmukainen hävittäminen ehkäisee mahdollisia ympäristöön ja terveyteen kohdistuvia haittavaikutuksia.
- 4. Lisätietoa vanhan laitteen hävittämisestä saat ottamalla yhteyden paikallisiin viranomaisiin, kierrätyskeskukseen tai myymälään, josta ostit laitteen.

♠

#### **Tämä tuote on valmistettu EMC-direktiivin 2004/108/EC ja Pienjännitedirektiivin 2006/95/EC mukaiseksi.**

#### **Edustaja Euroopassa:**

LG Electronics Service Europe B.V. Veluwezoom 15, 1327 AE Almere, The Netherlands (Tel : +31-036-547-8940)

⊕

## **Tervetuloa Uuden DVD MICRO Hi-Fi JÄRJESTELMÄN pariin**

◈

◈

## **Sisällysluettelo**

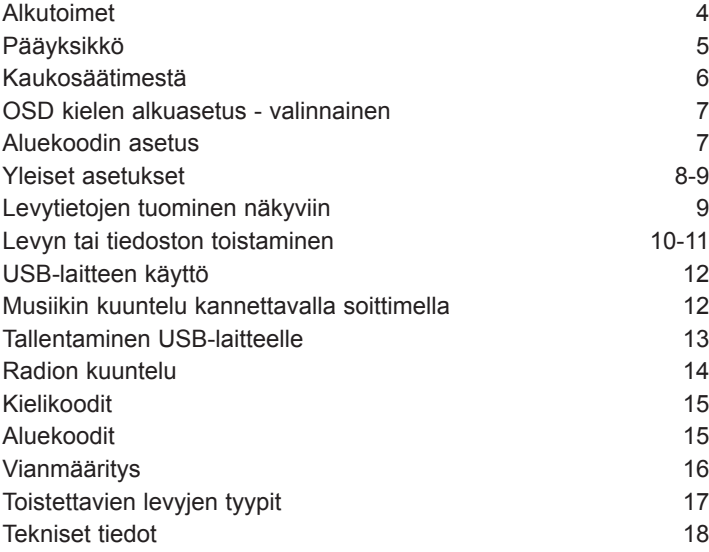

⊕

## **Alkutoimet**

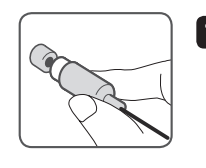

 $\bigoplus$ 

#### **1 Video Out -liitäntä**

Kiinnitä laitteen VIDEO OUTPUT(MONITOR) -kytkentä television vastaaviin tulokytkentöihin käyttämällä videokaapelia.

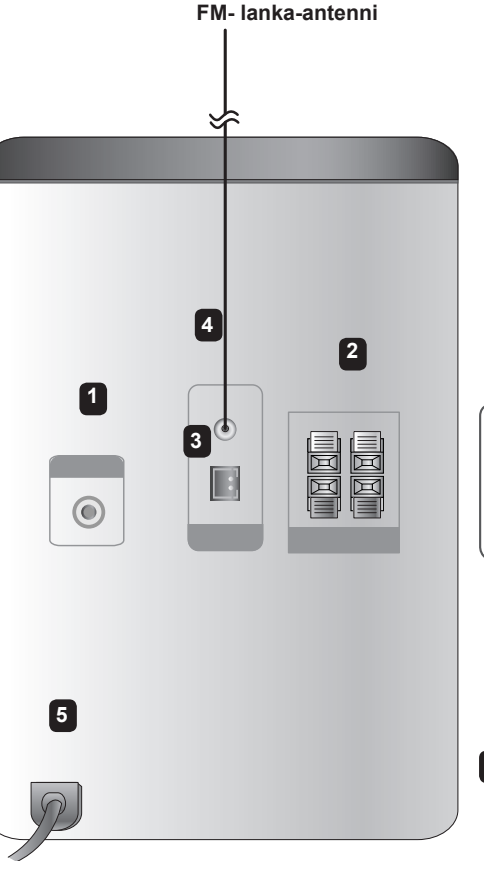

⊕

#### **2 Liitä johdot yksikköön.**

Sovita jokaisen johdon värillinen liitin samanväriseen liitäntään laitteen takapuolella. Voit kiinnittää kaapelin soittimeen painamalla kutakin muovista kielekettä liittimen avaamiseksi. Työnnä johto sisään ja vapauta kieleke.

#### **HUOMAA**

- Jos TV-ruudusta häipyvät värit, älä aseta kaiuttimia alle 30 cm etäisyydelle TV:stä.
- Varmista, että kaiuttimen johdot on kytketty oikeisiin liitinkomponentteihin: "+" kytketty "+"-liittimeen ja "-" kytketty "-"-liittimeen. Mikäli johdot ovat päinvastoin, äänestä tulee vääristynyt ja siitä puuttuu basso.

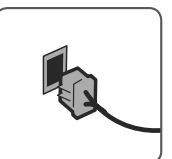

### **3 Sovita AM-silmukkaantenni telineeseensä (valinnainen)** Kytke AM-silmukka-antenni

⊕

laitteeseen. Tämän jälkeen taita antenni ja asenna se alapuolella kuvatulla tavalla.

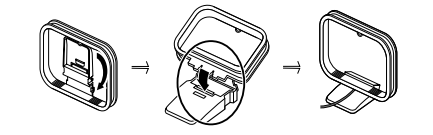

#### **4 Suorista FM-antenni**

Vastaanotto on parhaimmillaan, kun antennin pää on suoristettu ja vaakatasossa.

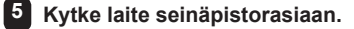

4

## **Pääyksikkö**

 $\bigoplus$ 

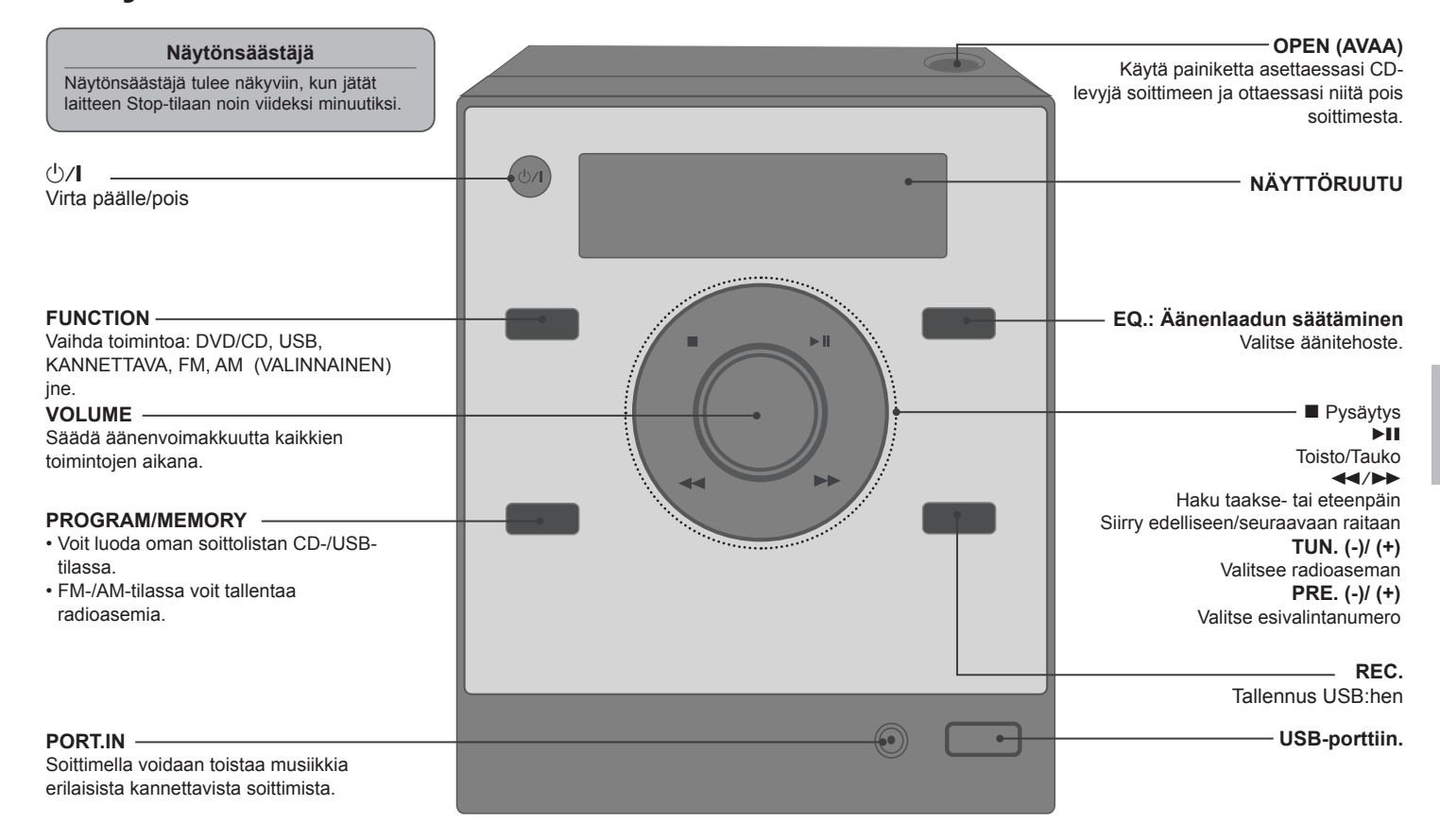

⊕

◈

## **Kaukosäädin**

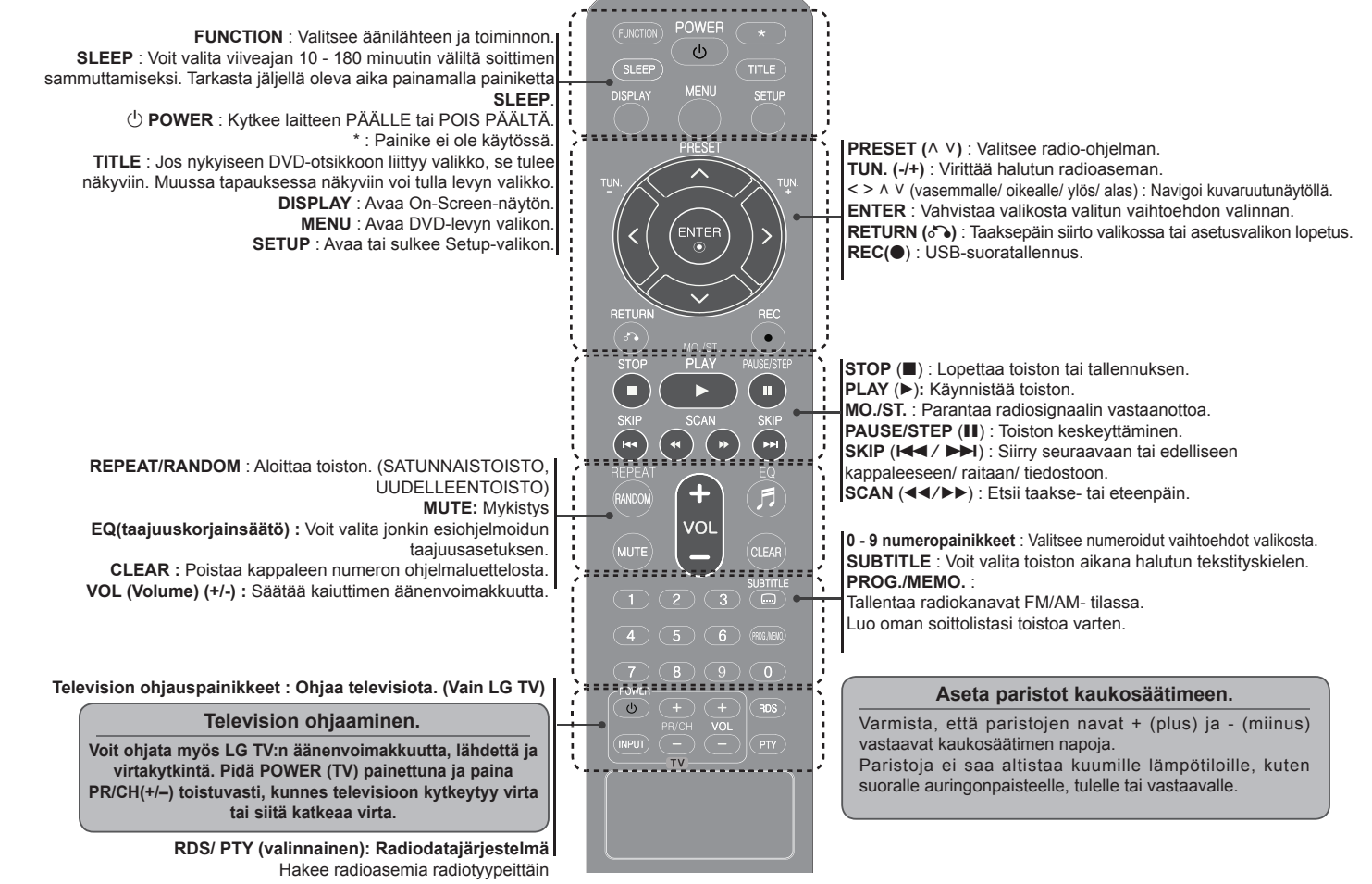

♠

♠

♠

## **OSD kielen alkuasetus - Valinnainen**

 $\bigoplus$ 

Kun laitetta käytetään ensimmäisen kerran, kielen asetusvalikko ilmestyy TV-ruudulle. Kieliasetus on valittava ennen laitteen käytön aloittamista.

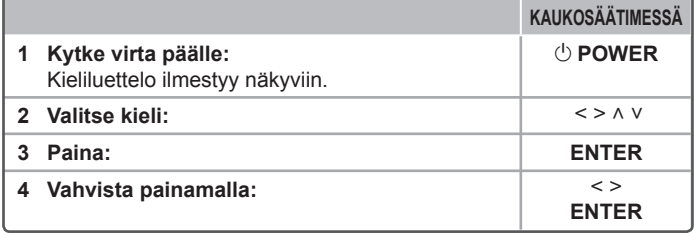

## **Aluekoodin asetus**

◈

⊕

Kun laitetta käytetään ensimmäistä kertaa, aluekoodi on valittava alla esitetyllä tavalla. Katso koodilista sivulta 15.

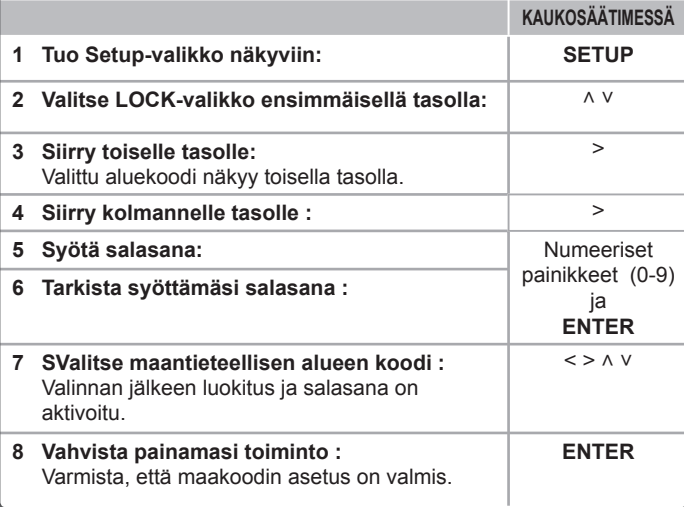

7

## **Yleiset asetukset**

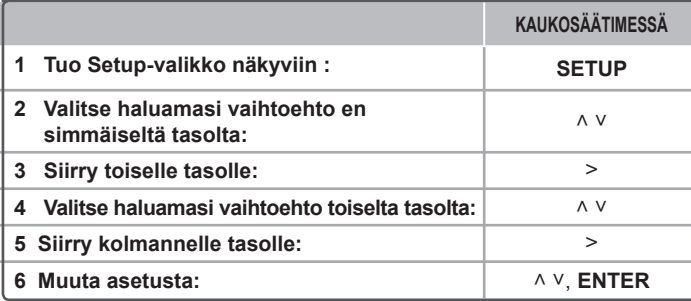

### **Yleiset asetukset - enemmän toimintoja**

#### **Kieliasetukset**

⊕

**OSD (Menu Language) –** Valitse kieli Setup-valikkoa ja näyttöä varten.

**Disc Audio/ Disc Subtitle/ Disc Menu –** Valitse ääniraidan/ tekstityksen/ levyvalikon kieli.

**[Original]** Viittaa alkuperäiseen kieleen, jolla levy on tallennettu.

**[Other]** Jos haluat valita toisen kielen, paina numeropainikkeita ja paina sitten ENTER. Anna tällä tavalla neljän merkin pituinen numero liitteenä olevan kielikoodiluettelon mukaisesti (Sivu 15). Mikäli teet virheen ennen kuin painat ENTER, paina CLEAR.

**[Off]** (levyn tekstitystä varten) Poistaa tekstityksen käytöstä.

#### **Näyttöasetusten säätäminen**

**TV Aspect** – Valitse käytettävä kuvasuhde televisioruutusi muodon perusteella.

**[4:3]** Valitse, kun kytkettynä on vakiomallinen 4 : 3-televisio.

**[16:9]** Valitse, kun kytkettynä on 16 : 9-kokoinen laajakuvatelevisio.

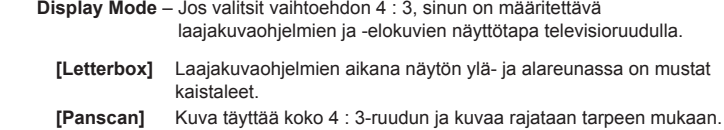

#### **Ääniasetusten säätäminen**

♠

◈

**DRC (Dynamic Range Control)** – Tekee äänestä kirkkaan, kun äänenvoimakkuus on säädetty pieneksi (vain Dolby Digital). Ota tämä tehoste käyttöön valitsemalla [On].

**Vocal** – Sekoita karaokekanavia normaaliin stereoääneen valitsemalla [On]. Tämä toiminto koskee vain usean kanavan karaoke-DVD : tä.

#### **Lukitusasetusten säätäminen**

Pääset käsiksi lukitustoimintoihin syöttämällä 4-numeroisen salasanan. Jos et ole syöttänyt salasanaa, laite pyytää sinua tekemään niin.

**1** Syötä 4-numeroinen salasana ja paina sitten **ENTER**.

**2** Syötä salasana uudelleen ja vahvista se painamalla **ENTER**. Jos syötät väärän numeron, voit poistaa sen **CLEAR**- näppäimellä.

**Rating** – Valitse luokitustaso. Mitä alhaisempi taso, sitä tiukempi luokitus. Voit poistaa luokituksen käytöstä valitsemalla [Unlock].

**Password** – Asettaa tai muuttaa lukitusasetusten salasanan.

- **[New]** Anna uusi neljän merkin pituinen salasana numeropainikkeilla ja paina sitten **ENTER**. Vahvista salasana kirjoittamalla se uudelleen.
- **[Change]** Anna uusi salasana kahdesti nykyisen salasanan jälkeen.

If you forget your password you can reset it.

- **1** Poista laitteessa mahdollisesti oleva levy.
- **2** Siirry asetusvalikkoon painamalla **SETUP**-näppäintä. Syötä '210499' ja paina **ENTER**. Salasana on nyt nollattu.

**Area Code** – Valitse maantieteellisen alueen koodi toiston luokitustasoa varten. Tämän mukaan määräytyy, minkä alueen standardien pohjalta DVD : n ikärajoitukset määräytyvät. Katso aluekoodit sivulta 15.

### ⊕

 $\mathbb{C}$ 

⊕

#### **Muiden asetusten säätäminen**

**DivX(R) Registration** – Annamme käyttöösi DivX® VOD (Video On Demand) -rekisteröintikoodin, jonka avulla voit vuokrata ja ostaa videoita DivX® VOD -palvelun kautta. Lisätietoja on osoitteessa www.divx.com/vod. Paina painiketta **ENTER** ja voit katsoa laitteen rekisteröintikoodin.

#### **Järjestelmän valinta - Valinnainen**

 $\bigcirc$ 

Televisiojärjestelmää varten on valittava sopiva järjestelmätila. Jos näyttöön tulee teksti NO DISC, paina **PAUSE/STEP** (X) ja pidä sitä painettuna yli viiden sekunnin ajan, jotta voit valita järjestelmän. (NTSC/AUTO/PAL)

#### **Esiohjelmoitujen taajuusasetusten käyttö**

Laite on varustettu joukolla esiohjelmoituja taajuusasetuksia. Voit valita taajuusasetuksen **EQ.** -näppäimellä. Käytettävissä olevat taajuusasetusvalinnat vaihtelevat riippuen äänilähteestä ja efekteistä.

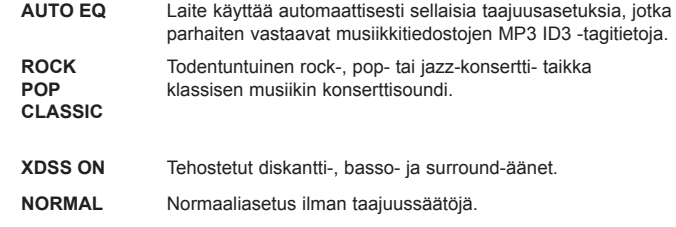

## **Levytietojen tuominen näkyviin**

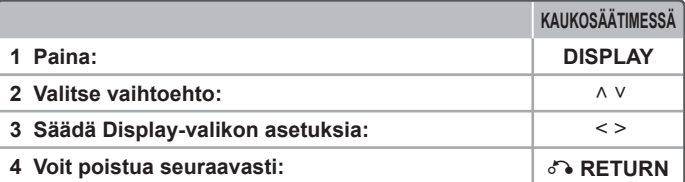

### **Levytietojen tuominen näkyviin - enemmän toimintoja**

Voit valita kohteen painamalla  $\wedge$  V ja muuttaa asetusta tai valita sen painamalla  $\leq$  >.

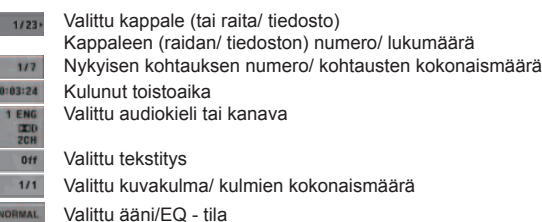

## **Tässä oppaassa käytetty symboli**

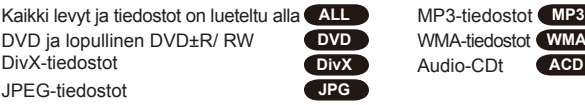

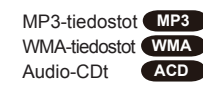

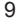

⊕

## **Levyn tai tiedoston toistaminen**

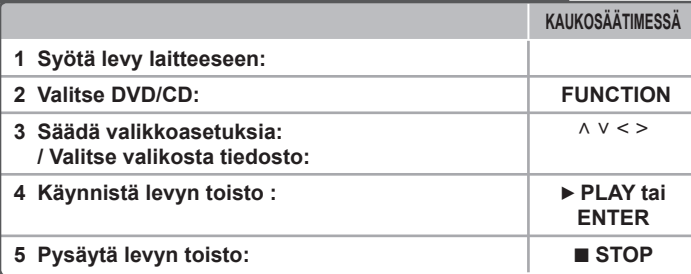

#### **HUOMAA:**

⊕

Aseta levy levykelkkaan sovittamalla levyn reikä kelkan keskelle ja paina sitä alas kunnes kuulet sen lukittuvan paikalleen. Mikäli levy ei ole oikein paikallaan, sitä ei voi lukea.

### **Levyn tai tiedoston toistaminen - enemmän toimintoja**

#### **Valikon sisältävän DVD-levyn toisto DVD**

Useimmissa DVD-levyissä on nykyään valikko, joka latautuu ensin, ennen kuin elokuvan toisto alkaa.

**1** Voit liikkua näissä valikoissa painamalla  $\land$  V < > valinnan korostamiseksi. **2** Valitse toiminto painamalla painiketta **ENTER**.

#### **Sekalainen levy tai USB Flash -asema - DivX, MP3/ WMA ja JPEG**

Toistettaessa levyä tai USB Flash- aseman tiedostoja DivX, MP3/ WMA ja JPEG yhdessä, voit valita haluamasi toistotiedostovalikon painamalla painiketta **MENU**.

#### **Siirtyminen seuraavaan tai edelliseen kappaleeseen/ raitaan/ tiedostoon MP3 DVD WMA DivX ACD**

Siirry seuraavaan kappaleeseen/ raitaan/ tiedostoon painamalla **SKIP** ( $\blacktriangleright\blacktriangleright$ I). Siirry nykyisen kappaleen/ raidan/ tiedoston alkuun painamalla **SKIP (I** Siirry edelliseen kappaleeseen/ raitaan/ tiedostoon painamalla nopeasti kaksi kertaa  $SKIP$  ( $\blacktriangleleft$ ).

#### **Toiston keskeyttäminen ALL**

**1** Keskeytä toisto painamalla **PAUSE/STEP** (II). **2** Jatka toistoa painamalla PLAY (▶).

#### **Toistaminen kuva kuvalta DVD DivX**

Toista kuva kuvalta painamalla **PAUSE/STEP** (X) toistuvasti.

**Uudelleentoisto ja satunnaistoisto MP3 DVD WMA DivX ACD**

Kun painat **REPEAT/RANDOM** -näppäintä toistuvasti, laite toistaa valittuja otsakkeita, kappaleita tai raitoja toistuvasti tai satunnaisessa järjestyksessä. Palataksesi normaalitoistoon paina **REPEAT/RANDOM** uudelleen. - Satunnaistoisto : vain musiikkitiedostot.

#### **Nopea toisto eteen- tai taaksepäin MP3 DVD WMA DivX ACD**

Painamalla **SCAN** (<< tai  $\blacktriangleright$ ) voit nopeuttaa toistoa eteen- tai taaksepäin toiston aikana. Voit siirtyä eri toistonopeuksien välillä painamalla **SCAN** (<< tai  $\blacktriangleright\blacktriangleright$ ) toistuvasti. Voit jatkaa toistoa normaalinopeudella painamalla **PLAY** (▶)-näppäintä.

#### **1,5-kertainen toistonopeus DVD**

Kun painat **PLAY** (B) DVD : n toiston ollessa jo käynnissä, voit katsella ja kuunnella DVD : tä 1.5 kertaa nopeammin kuin normaalissa toistossa. "▶ x1.5" ilmestyy näyttöön. Voit palata normaaliin toistonopeuteen painamalla **PLAY** (B) uudelleen.

⊕

#### **Toistonopeuden hidastaminen DVD**

- 1 Kun toisto on keskeytetty, paina kaukosäätimen painiketta <<a> **2** Voit siirtyä eri toistonopeuksien välillä painamalla ◀◀ tai ▶▶ toistuvasti.
- **3** Voit jatkaa toistoa normaalinopeudella painamalla B-näppäintä.

#### **Tekstityskielen valinta DVD DivX**

Valitse haluamasi tekstityskieli painamalla toiston aikana toistuvasti **SUBTITLE**.

#### **Merkistön vaihtaminen DivX® -tekstityksen näyttämiseksi oikein - laitteelle DivX**

- **1** Mikäli tekstitys ei näy oikein toiston aikana, paina painiketta **SUBTITLE** ja pidä sitä alas painettuna n. 3 sekunnin ajan kielikoodivalikon näyttämiseksi.
- 2 Paina painiketta **SUBTITLE** toistuvasti kielikoodin muuttamiseksi kunnes tekstitys näkyy oikein.

#### **ViewiPäävalikon näyttäminen DVD**

◈

Painamalla **TITLE** saat näkyviin levyn otsikkovalikon, jos sellainen on käytettävissä.

10

#### **Toiston aloittaminen halutusta toistoajankohdasta DVD DivX**

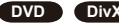

Toiston aloittaminen halutusta toistoajankohdasta.

**1** Paina **DISPLAY** (näyttö) ja valitse sitten kellokuvake.

**2** Syötä aika ja paina **ENTER**.

⊕

Jos haluat esimerkiksi aloittaa toiston kohtauksesta, jonka toistoajankohta on 1 tunti, 10 minuuttia ja 20 sekuntia, syötä numeropainikkeilla "11020" ia paina sitten **ENTER**. Jos syötät vahingossa väärän numeron, voit poistaa sen **CLEAR**-painikkeella.

#### **Edellisen kohtauksen tallennus DVD**

Tämä laite tallentaa viimeisen kohtauksen viimeksi katsotulta levyltä. Viimeinen kohtaus säilyy muistissa, vaikka poistaisit levyn laitteesta tai sammuttaisit (Standby-tilaan) laitteen. Jos asetat levyn, jonka viimeksi katsottu kohtaus on tallennettu muistiin, laite noutaa kohtauksen automaattisesti.

#### **Oman soittolistan luominen MP3 WMA ACD**

Voit toistaa levyn tiedostot haluamassasi järjestyksessä järjestämällä levyllä olevat kappaleet sopivaan järjestykseen. Ohjelma pyyhkiytyy pois kun levy poistetaan.

- **1** Valitse haluttu musiikki ja tämän jälkeen paina painiketta **PROG./MEMO.** tai valitse " " ja tämän jälkeen paina painiketta **ENTER** musiikin lisäämiseksi ohjelmalistaan.
- **2** Kaikkien musiikkikappaleiden lisäämiseksi levyltä valitse " " ja tämän jälkeen paina painiketta **ENTER**.
- **3** Valitse musiikki ohjelmalistasta ja tämän jälkeen paina painiketta **ENTER** ohjelmoidun toiston aloittamiseksi.
- **4** Musiikin poistamiseksi ohjelmalistasta valitse poistettava musiikki ja paina painiketta **CLEAR** tai valitse " " kuvake ja tämän jälkeen paina painiketta **ENTER**. Kaikkien musiikkikappaleiden poistamiseksi ohjelmalistasta, valitse " " ja tämän jälkeen paina painiketta **ENTER**.

#### **Tiedoston tietojen näyttäminen MP3**

Voit tarkastaa MP3- tiedostojen ID3 TAG tiedot ainoastaan levyltä painamalla painiketta **DISPLAY** (NÄYTTÖ) toistuvasti.

#### **Valokuvatiedostojen katselu diaesityksenä JPG**

**1** Paina  $\wedge \vee \leq \mathsf{a}$  korosta ( $\mathsf{F}$ )) -kuvake. Käynnistä sitten diaesitys painamalla **ENTER**. 2 Voit muuttaa diaesityksen nopeutta painamalla  $\leq$  > kun ( $\mathbb{R}$ ) icon is highlighted.

#### **Siirtyminen seuraavaan/ edelliseen kuvaan JPG**

Näytä edellinen/ seuraava kuva SKIP (I<< tai >>) tai < > -näppäimillä.

#### **Kuvan kääntäminen JPG**

Katsellessasi kuvia koko nävtöllä, voit kiertää niitä ^ V -painikkeella myötä- tai vastapäivään.

#### **Toistettavan tiedoston vaatimukset**

#### **DivX**

⊕

- Käytettävissä oleva resoluutio : 800x600 (L x K) pikseliä
- DivX-tekstityksen kielikoodi voi sisältää enintään 45 kirjainta.
- Mikäli DivX-tiedoston nimessä on merkki, joka on mahdoton näyttää, se saatetaan näyttää "\_" merkkinä näytöllä.
- Jos tallennettujen tiedostojen kuvan ja äänen rakenne ei ole lomitettua, kuvaa tai ääntä ei pystytä toistamaan.
- Toistettavat DivX-tiedostotyypit : ".avi", ".mpg", ".mpeg", ".divx"
- Toistettavat tekstitysformaatit : SubRip (\*.srt/ \*.txt), SAMI (\*.smi), SubStation Alpha (\*.ssa/ \*.txt), MicroDVD (\*.sub/ \*.txt), SubViewer 2.0 (\*.sub/ \*.txt)
- Toistettava Codec-muoto : "DIVX3.xx", "DIVX4.xx", "DIVX5.xx", "MP4V3", "3IVX"
- Toistettava Audio-muoto : "AC3", "PCM", "MP3", "WMA"
- Tällä laitteella ei voi toistaa Live-tiedostojärjestelmällä tallennettuja levyjä.
- Jos elokuvatiedoston nimi on eri kuin tekstitystiedoston , tekstitys ei ehkä näy DivX-tiedostoa toistettaessa.

#### **MP3/ WMA**

- Näytetaajuus : 32 48kHz (MP3/ WMA)
- Bittivirta : 32 320 kbps (MP3), 40 192 kbps (WMA)
- Tiedostotunnisteet : " mp3"/ " wma"
- CD-ROM- tiedostoformaatti: ISO9660 TASO 1 / JOLIET
- Suosittelemme Easy-CD Creator -ohjelmiston käyttöä, joka luo ISO 9660 -tiedostojärjestelmän.

#### **JPG**

◈

- Normaali: 5120 x 3840, Progressiivinen jpeg: 2043 x 1536
- Tallennustila: ISO9660 LEVEL 1/ JOLIET
- Tiedostojen maksimimäärä: vähemmän kuin 999.
- Voi olla, että jotkut levyt eivät toimi johtuen erilaisesta tallennusformaatista tai levyn kunnosta.
- Tiedostotunnisteet : ".jpg"

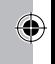

⊕

◈

## **USB-laitteen käyttö**

Voit nauttia USB- laitteelle tallennettuja tiedostoja liittämällä USB- laite tämän laitteen USB- liitäntään. Lisätietoja muista toiminnoista DISC-toistoa kuvaavassa kappaleessa.

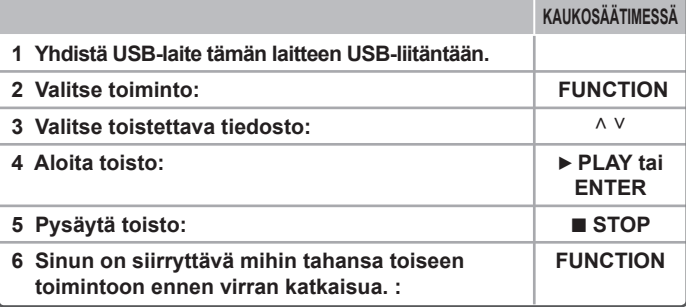

#### **Yhteensopivat USB-laitteet**

- MP3-soittimet : Flash-tyyppiset MP3-soittimet
- USB-Flash-laitteet: Laitteet, joilla on USB 2.0- tai USB 1.1 -tuki.
- Tämän laitteen USB- toiminto ei tue kaikkia USB- laitteita.

#### **USB-laitevaatimukset**

• Laite ei tue USB-laitteita, jotka vaativat lisäohjelmien asentamista niitä asennettaessa.

#### **Huomaa seuraavat seikat.**

- Älä irrota USB-laitetta silloin, kun sitä käytetään.
- Suuren kapasiteetin omaavien USB-laitteiden lukeminen voi viedä pitempään kuin vain muutaman minuutin.
- Varmuuskopioi kaikki tiedostosi tietojen häviämisen ehkäisemiseksi.
- Mikäli käytetään USB-jatkokaapelia tai USB-keskitintä, laite ei välttämättä tunnista siihen kytkettyä USB-laitetta.
- Laite ei tue NTFS-tiedostojärjestelmää. (Vain FAT (16/ 32) -tiedostojärjestelmä tuettu.)
- Ei tukea laitteille, joiden tiedostojen lukumäärä on 1000 tai enemmän.
- Laite ei tue ulkoisia kiintolevyjä, lukittuja USB-laitteita, tai USB-laitteita, jotka vaativat ajuriohjelman.
- Laitetta ei voi yhdistää tietokoneeseen USB-liitännän kautta.
- Laitetta ei voi käyttää tallennuslaitteena.

## **Musiikin kuuntelu kannettavalla soittimella**

**1. Kytke kannettava soitin laitteen PORT. IN liittimeen.**

**2. Kytke virta päälle. POWER 3 Valitse toiminto PORTABLE. FUNCTION 4 Kytke kannettavan soittimen virta päälle ja aloita toisto. -**  PORT IN.

**KAUKOSÄÄTIMESSÄ**

⊕

◈

## **Tallentaminen USB-laitteelle**

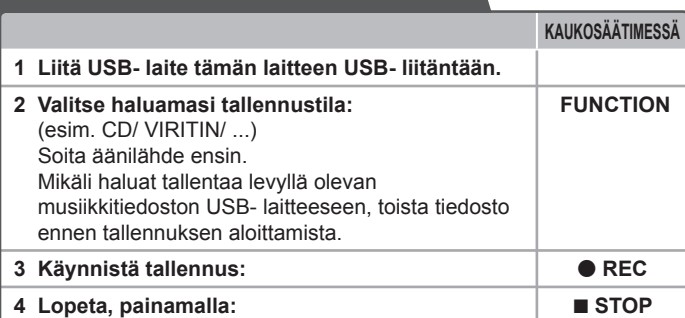

## **Recording to USB - more you can do**

#### **Musiikin tallentaminen CD-levyltä USB-laitteelle usiikin**

#### **Yhden kappaleen tallentaminen**

 $\bigoplus$ 

Jos tallentaminen USB-laitteelle aloitetaan toistamisen aikana, laite tallentaa vain toistettavan kappaleen/ tiedoston USB-laitteelle.

#### **Kaikkien kappaleiden tallentaminen aikkien**

Kun tallennuspainiketta painetaan CD-toiston ollessa pysähdyksissä, laite tallentaa kaikki levyn kappaleet/ tiedostot. Alikansioissa olevia tiedostoja ei tallenneta kaikkien raitojen tallennustoiminnon yhteydessä.

#### **Valittujen kappaleiden tallentaminen alittujen**

Jos haluat tallentaa vain tiettyjä kappaleita, luo niistä ensin soittolista ja aloita sitten USB-tallennus.(vain audio-CD)

#### **Huomattavaa tallennuksesta**

- Voit seurata USB-tallennuksen etenemistä näytöltä tallennuksen aikana.
- MP3/ WMA-tallennuksen aikana ei kuulu ääntä.
- Jos pysäytät tallennuksen toiston aikana, pysäytyshetkellä toistettava tiedosto tallennetaan.(vain audio-CD)
- Älä irrota USB- laitetta liitännästä sen USB- tallennuksen aikana. Jos näin tapahtuu, voi olla, että syntyy viallinen tiedosto, joka jää PC:hen.
- Jos USB-tallennus ei toimi, näyttöön ilmestyy teksti "NO USB" (ei USB-laitetta), "ERROR" (virhe), "USB FULL" (USB täynnä) tai "NO REC" (ei tallennusta).
- Monipaikkaista kortinlukijaa tai ulkoista kiintolevyä ei voi käyttää USB-tallennukseen.
- Tiedosto tallennetaan 2 tunnin aikana kun tallennus on valittu pitkälle jaksolle.
- CD-G- levytilassa ei USB- tallennus ole toiminnassa.
- Et voi tallentaa enempää kuin 999 tiedostoa.
- Tiedostonumero tallennetaan automaattisesti.
- **Tallennus tapahtuu seuraavasti.**

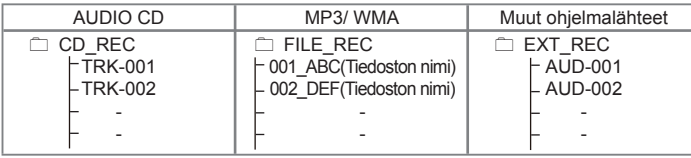

Luvattomien kopioiden luominen kopiointisuojatusta materiaalista, kuten tietokoneohjelmista, tiedostoista, lähetyksistä ja äänitallenteista, voi rikkoa tekijänoikeuksia ja olla rikollinen teko. Tätä laitetta ei saa käyttää sellaisiin tarkoituksiin.

**Kanna vastuusi ja kunnioita tekijänoikeuksia.**

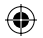

## **Radion kuuntelu**

Varmista, että sekä FM- että AM- (valinnainen) antennit on suoristettu äärimmilleen.

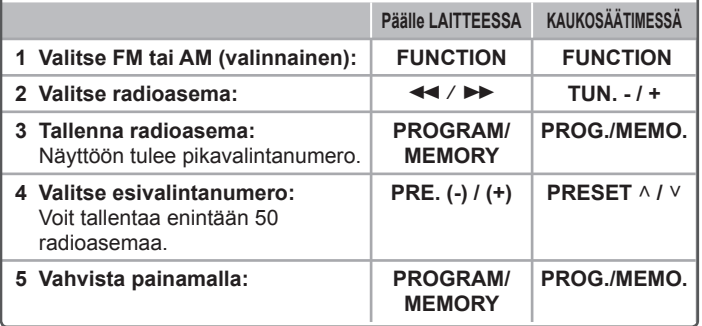

## **Radion kuuntelu - enemmän toimintoja**

#### **Radioasemien automaattihaku**

Paina **TUN.-**/**TUN.+** ja pidä se alhaalla yli sekunnin ajan. Viritin hakee kanavia automaattisesti ja pysähtyy löydettyään radioaseman.

#### **Kaikkien tallennettujen asemien poistaminen**

**1** Paina **PROG./MEMO.** ja pidä se painettuna kahden sekunnin ajan.

- Poistotoiminto "ERASE ALL" vilkkuu näytön yläpuolella.

2 Voit poistaa kaikki tallennetut asemat painamalla **PROG.**/**MEMO.**.

#### **Huonon FM-vastaanoton parantaminen**

Paina kaukosäätimen ▶ MO./ST. painikkeita. Viritin kytkeytyy tällöin stereovastaanotosta monovastaanottoon, mikä yleensä parantaa äänentoistoa.

## **Radioasematietojen näyttäminen - VALINNAINEN**

FM- viritin toimitetaan Radiodatajärjestelmän (RDS) mukana. Tämä toiminto näyttää RDS kirjaimet näytöllä sekä tiedot kuunneltavasta radioasemasta. Paina kaukosäätimen painiketta RDS useita kertoja tietojen näyttämiseksi.

PTY - Ohjelmatyyppi, kuten Uutiset, Urheilu, Jazz.

- RT Radioteksti, radioaseman nimi.
- CT Aikaohjaus, radioaseman paikallisaika.
- PS Ohjelmapalvelun nimi, kanavan nimi.

Voit hakea radioasemia ohjelmatyypin mukaisesti painamalla painiketta RDS. Näytöllä näkyy viimeisin käytetty ohjelmatyyppi (PTY). Paina painiketta PTY kerran tai useita kertoja haluamasi ohjelmatyypin valitsemiseksi. Paina ja pidä alaspainettuna painiketta  $\leq$  /  $\geq$ . Viritin hakee asemia automaattisesti. Kun asema löytyy, haku pysähtyy.

 $\bigcirc$ 

 $\bigoplus$ 

## **Kielikoodit**

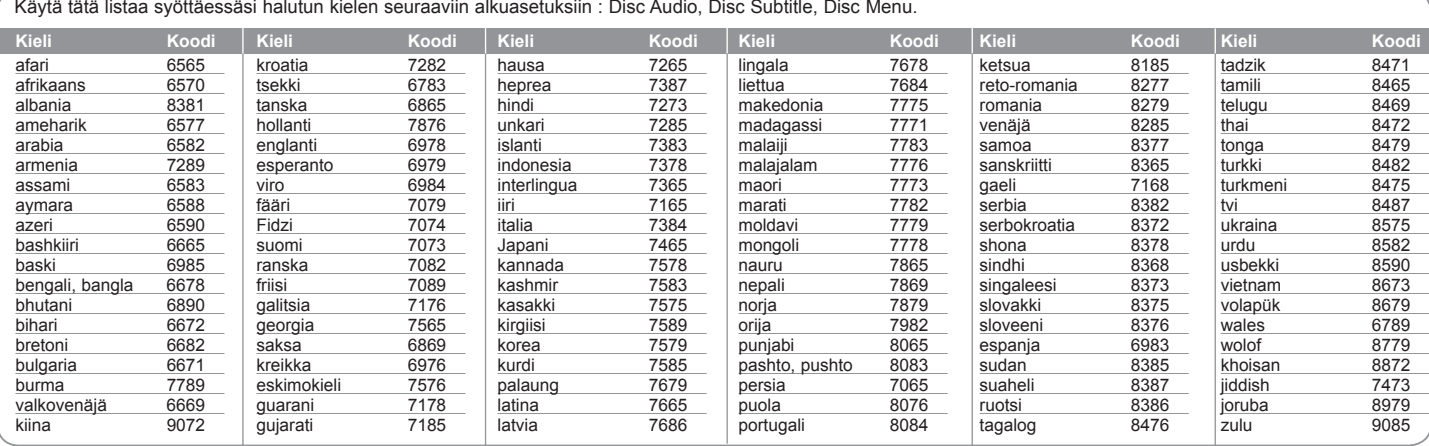

## **Aluekoodit**

 $\bigoplus$ 

Valitse maakoodi tästä luettelosta.

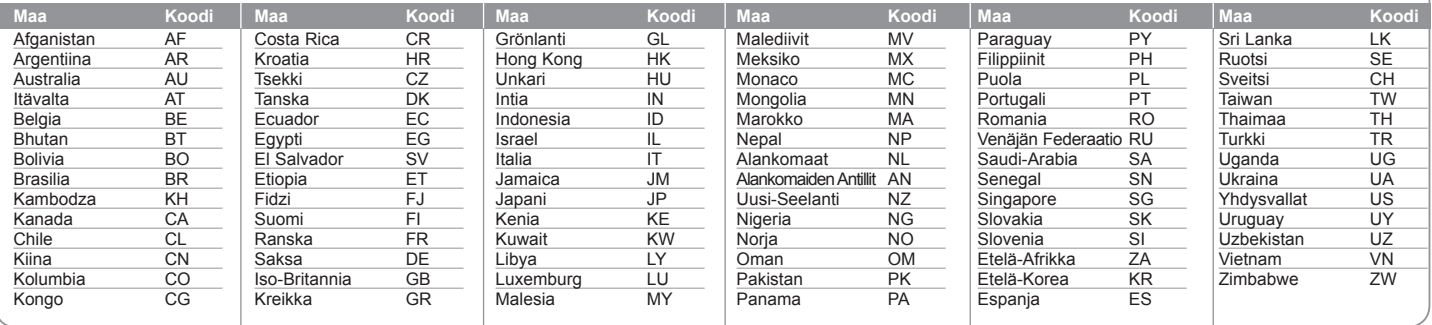

⊕

## **Vianmääritys**

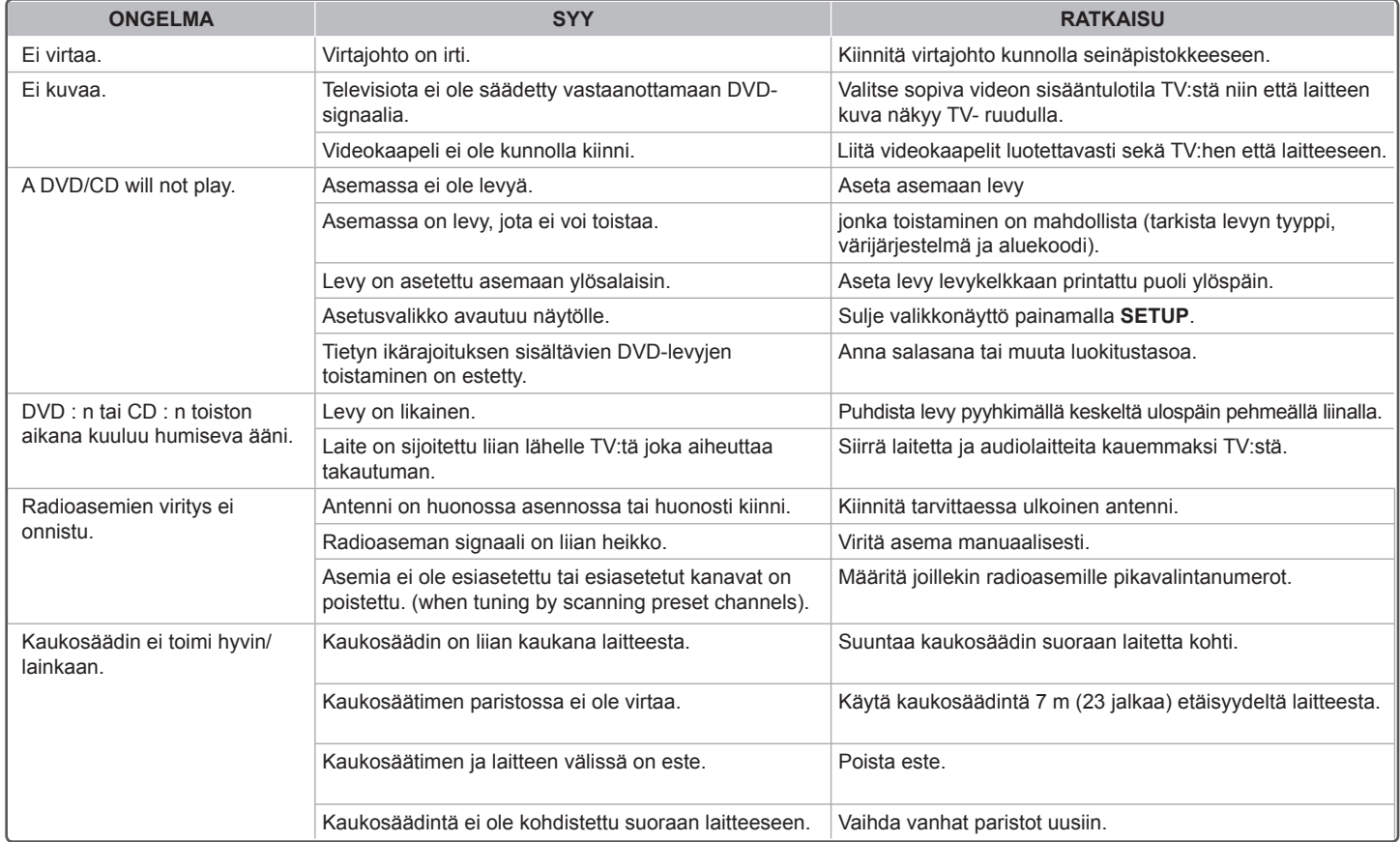

 $\bigoplus$ 

 $\bigoplus$ 

 $\bigoplus$ 

## **Toistettavien levyjen tyypit**

⊕

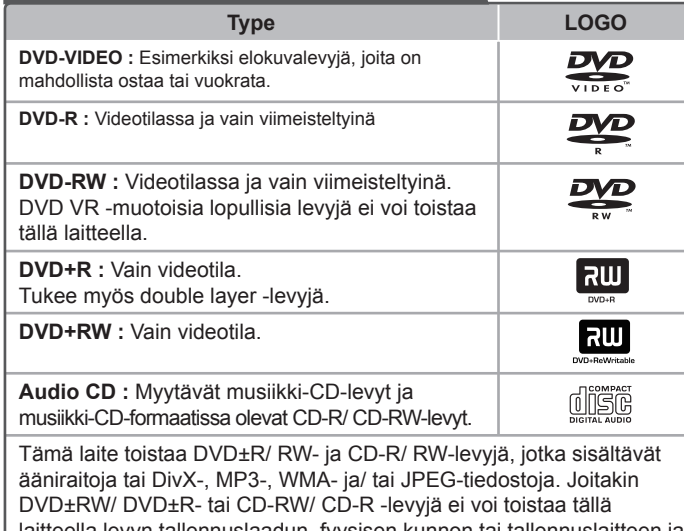

laitteella levyn tallennuslaadun, fyysisen kunnon tai tallennuslaitteen ja ohjelmiston ominaisuuksien vuoksi.

**Dolby ja kaksinkertainen D-symboli ovat Dolby Laboratories -yhtiön tavaramerkkejä. Ne valmistetaan Dolby Laboratories -yhtiön myöntämällä lisenssillä.**

#### **Tietoja** [**-symbolinäytöstä**

Televisioruutuun voi tulla symboli " $\heartsuit$ " käytön aikana. Se tarkoittaa, että tässä käyttöoppaassa kuvattu toiminto ei ole käytettävissä kyseisellä DVD-videolevyllä.

#### **Aluekoodit**

⊕

◈

Tämän laitteen takaosaan on painettu aluekoodi. Tämä laite toistaa vain DVDlevyjä, joissa on joko sama koodi kuin laitteen takaosassa tai koodi ALL.

- Useimpien DVD-levyjen kannessa on selvästi esillä maapallon kuva, jossa on vähintään yksi numero. Tämän numeron täytyy vastata laitteen aluekoodia. Muussa tapauksessa levyä ei voi toistaa.
- Jos yrität toistaa DVD : tä, jossa on eri aluekoodi kuin soittimessa, televisioruutuun tulee sanoma "Check Regional Code".

#### **Tekijänoikeudet**

Tekijänoikeudella suojatun materiaalin kopiointi, lähettäminen, esittäminen, lähettäminen kaapelikanavalla, julkinen soittaminen ja vuokraaminen on lailla kiellettyä ilman erillistä lupaa. Tämä tuote sisältää Macrovisionin kehittämän kopioint isuojaustoiminnon. Joillekin levyille on tallennetu

kopiointisuojaussignaaleja. Kun näiden levyjen kuvia tallennetaan ja toistetaan, kuuluu ääntä. Tässä tuotteessa käytetään US-patenteilla tai muulla immateriaalioikeussuojalla suojattua kopiosuojaustekniikkaa. Tämän tekijänoikeuksien suojausmenetelmän käyttäminen edellyttää Macrovision Corporationin lupaa. Se on tarkoitettu koti- ja muuhun vähäiseen käyttöön. Muuhun käyttöön tarvitaan Macrovision Corporationin erillinen lupa. Käänteinen ohjelmoiminen tai ohjelman purkaminen on kielletty.

**KULUTTAJIEN ON OTETTAVA HUOMIOON; ETTÄ KAIKKI HIGH DEFINITION -TELEVISIOT EIVÄT OLE YHTEENSOPIVIA TÄMÄN TUOTTEEN KANSSA JA VOIVAT AIHEUTTAA KUVAAN HÄIRIÖITÄ. JOS KUVASSA ON 525- TAI 625 PROGRESSIVE SCAN -ONGELMIA, ON SUOSITELTAVAA VAIHTAA LIITÄNNÄKSI STANDARD DEFINITION. JOS HALUAT LISÄTIETOJA TELEVISIOIDEMME YHTEENSOPIVUUDESTA TÄMÄN MALLIN 525p JA 625p KANSSA, OTA YHTEYS ASIAKASPALVELUUMME.**

Levyformaatiksi tulee asettaa vaihtoehto [Mastered] ("masteroitu") levyjen muuntamiseksi yhteensopivaan muotoon LG soittimien kanssa formatoitaessa uudelleenkirjoitettavia levyjä. Jos asetat vaihtoehdon arvoksi Live File System ("paikalla äänitetty" tiedostojärjestelmä), et voi käyttää sitä LG soittimissa. (Mastered/ Live File System ("masteroitu"/ "paikalla äänitetty" tiedostojärjestelmä) : Windows Vista -käyttöjärjestelmän levyformaatti)

⊕

 $\bigoplus$ 

 $\bigoplus$ 

 $\bigoplus$ 

## **Tekniset tiedot**

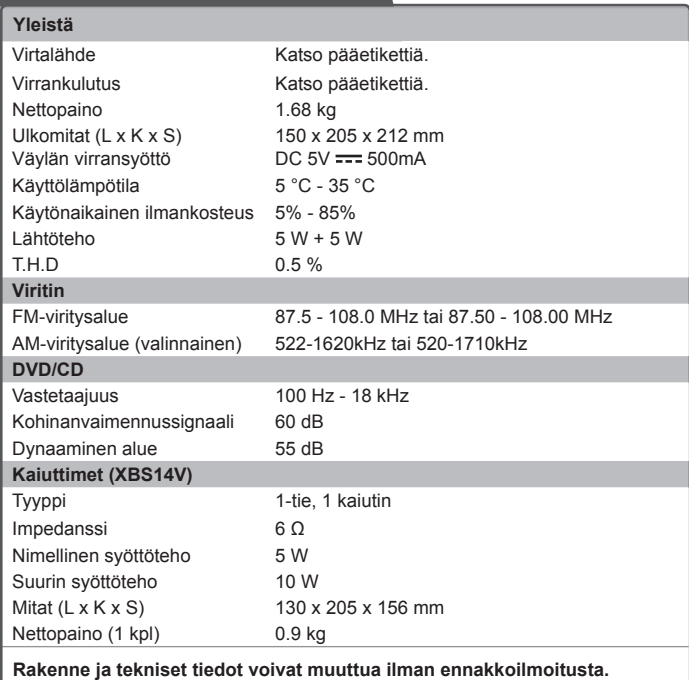